# BlenderCourse

# for Blender v2.42a

# Console rendering

Bas van Dijk

v1.2 – November 2006

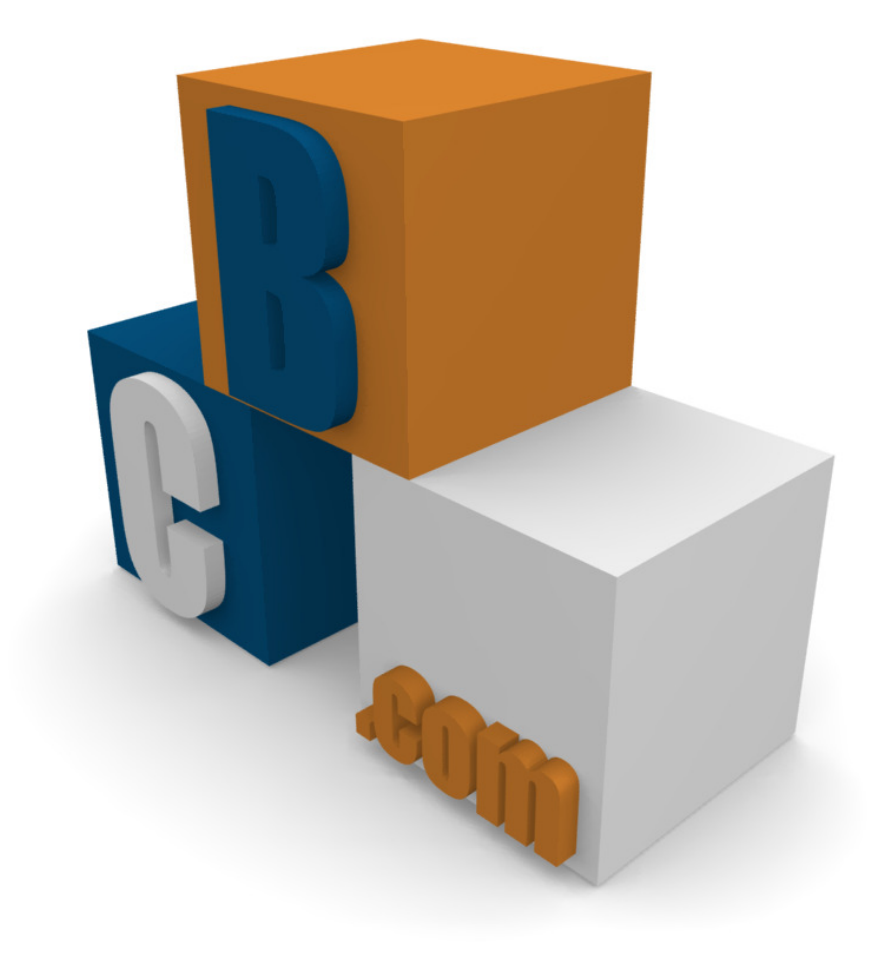

Copyright (c) 2006 - Bas van Dijk

You may redistribute and copy this document as long as it keeps unchanged and it is provided in its original format. No commercial printing of this e-book is allowed.

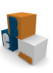

## Preface

BlenderCourse teaches you about 3D modelling and provides you short tutorials about a specific subject. The main thought is: Just do it!

You do not need any 3D-modelling knowledge; the terms used will be explained during the different courses.

If you see an error or something is not clear, I want to ask you to contact me through feedback@blendercourse.com. More Blender Course material can be found at http://www.blendercourse.com.

Have fun with Blender Course!

Bas van Dijk

Wijdewormer, the Netherlands, November 2006

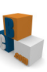

# Introduction

This document is using several symbols. Below is the explanation of these symbols:

An arrow  $(\rightarrow)$  means instruction. This means you have to follow the step after it.

 $Example: \rightarrow$ Click with the right mouse button on the object.

A text between  $\lt$  and  $>$  means a key on the keyboard.

Example: Press <Enter> to confirm the operation.

- A combination of more than one key will be written with the plus sign  $(+)$ . Example: Press <Alt> + <F4> to exit the program.
- A button on the screen will be written between [ and ].

Example: Click at [OK] to close the window.

If there is an arrow  $(\rightarrow)$  between two words, this means a click sequence in a menu.

Example: Choose File  $\rightarrow$  Save

A new technique or additional information will be written inside a grey box.

Example:

This is how this technique works.

**Console output will be shown inside a rounded box.** 

Example:

#### Parameters

Before we start rendering we will take a look at the parameters of the Blender executable.

- -b render in background; renders without starting Blender
- -f the frame you want to render
- -S scene name
- -s starting frame number
- -e end frame number
- -a render animation

#### Rendering using Blender internal render system

#### Rendering a single frame

Linux:

```
$ blender –b untitled.blend –f 1
```
Windows:

```
c:\program files\blender\blender.exe –b untitled.blend –f 1
```
When executing the command you see something like:

```
Render 99% 
Saved: /tmp/0001.jpg Time 00:00:14 
Blender quit
```
#### Rendering an animation

The commands below show how to render an animation using the Blender internal renderer.

Linux:

```
$ blender –b untitled.blend –s 1 –e 5 -a
```
Windows:

```
c:\program files\blender\blender.exe –b untitled.blend –s 1 –e 5 -a
```
This means Blender we render an animation from frame one till frame five. In this example we have used a scene which renders to a jpg-avi file. The console output will be like:

```
Created avi: /tmp/0001_0010.avi 
Render 99% 
Added frame 1 (frame 0 in avi): 00:00:09 
Render 99% 
Added frame 2 (frame 1 in avi): 00:00:09 
Render 99% 
Added frame 3 (frame 2 in avi): 00:00:09 
Render 99% 
Added frame 4 (frame 3 in avi): 00:00:09 
Render 99% 
Added frame 5 (frame 4 in avi): 00:00:09 
Blender quit
```
## Rendering using Yafray

#### Rendering a single frame or animation

In order to render a frame or animation in Yafray, set the renderer to Yafray (figure 1).

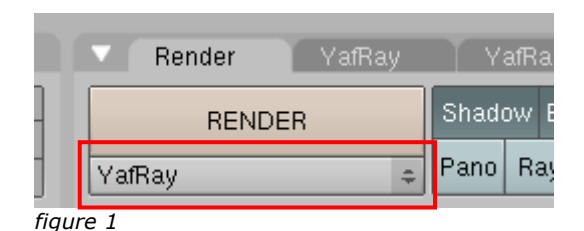

Make sure the XML button is unchecked (figure 2) otherwise you'll get a segmentation fault when rendering. After saving your scene, you can use the same commands as we

used for the internal render system (the console output may differ).

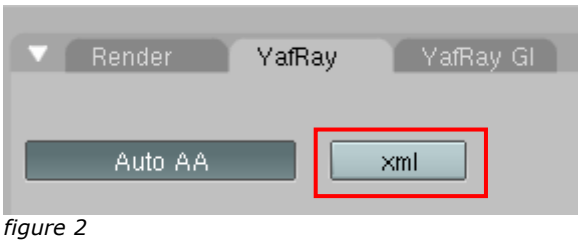